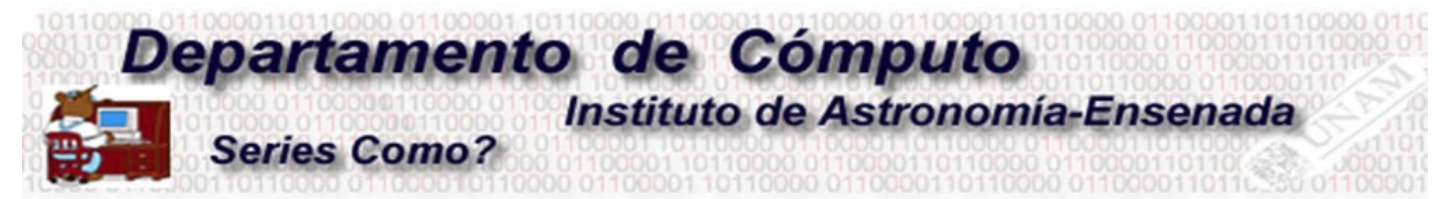

## **Configuración de una VPN en Ubuntu**

## **M.C. Edilberto Sánchez Moreno**

1.- Solicitar al resposable de cómputo de la sede el archivo cifrado VPN, en el caso de Ensenada es con **Benjamín Hernández (benja@astro.unam.mx)**.

2.- Instalar la paquetería requerida para la configuración de VPN en linux. (**openvpn**, **network-manager-openvpn** y **network-manager-openvpn-gnome**)

En el caso de las distribuciones debian, ejecutar los siguientes comandos.

# sudo apt-get install openvpn # sudo apt-get install network-manager-openvpn # sudo apt-get install network-manager-openvpn-gnome

3.- Nos dirigimos a configuraciones de red en el ordenador y seleccionamos agregar VPN

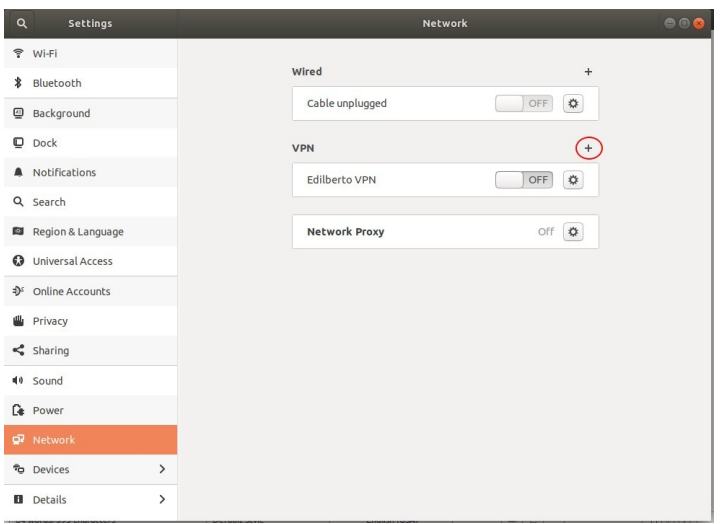

4.- Seleccionamos importar archivo en la pestaña que nos aparece.

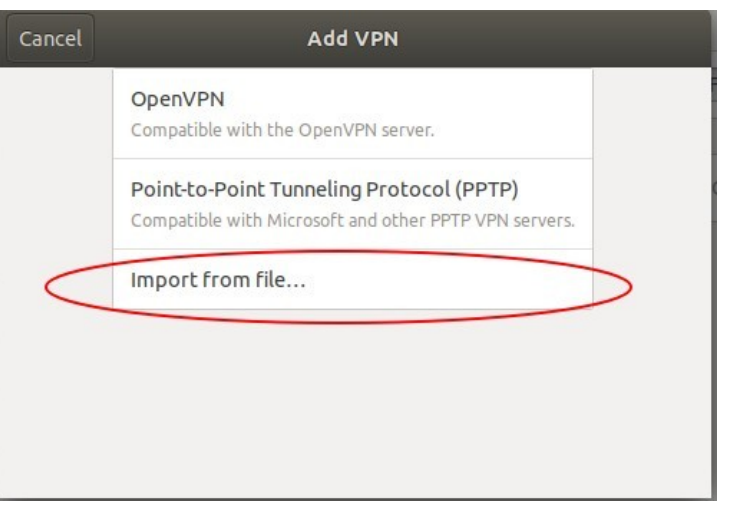

5.- Localizamos el archivo **\*.ovpn** que se le fue entregado en el punto uno de este manual y lo seleccionamos.

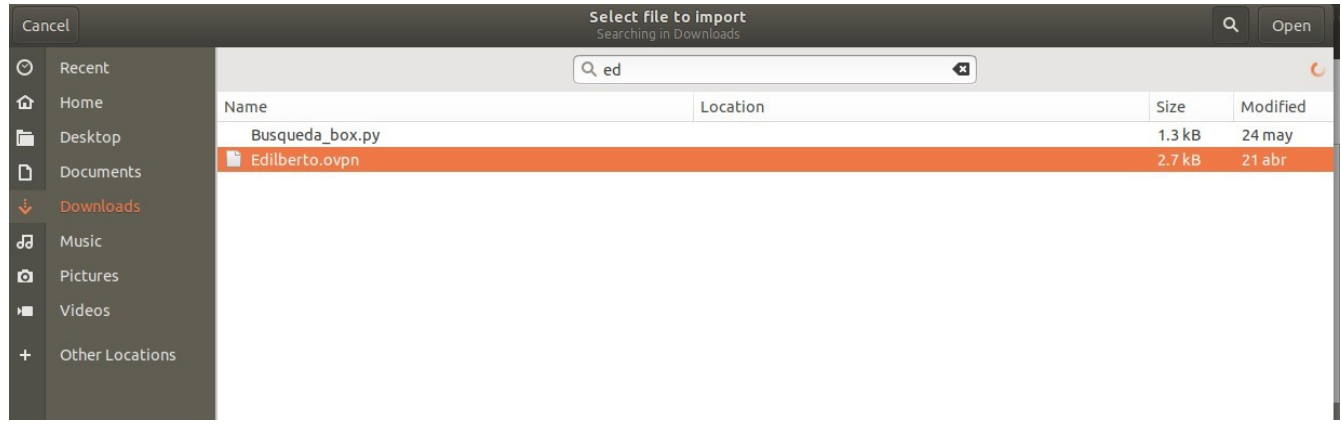

6.- Le damos click en agregar sin configurar nada extra.

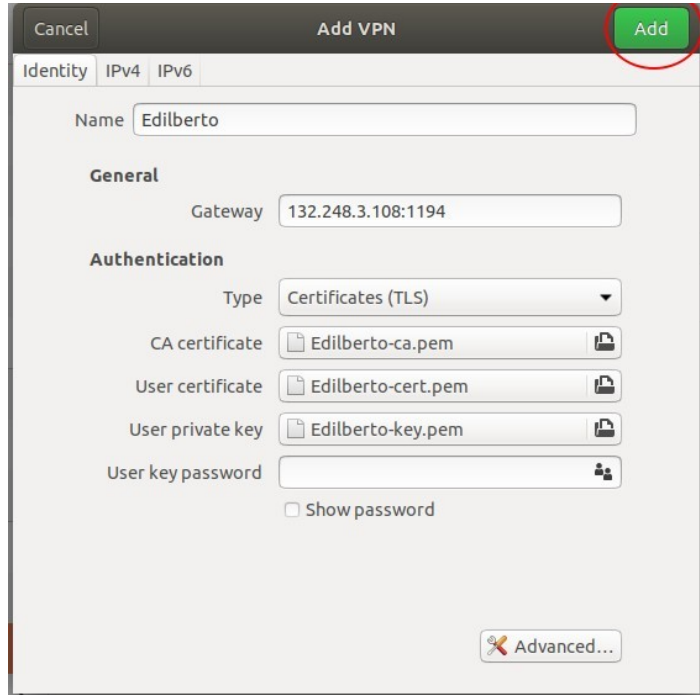

7.- En este punto ya tenemos instalado y configurado el VPN. A continuación procederemos a conectarnos. Nos dirigimos a la barra de notificaciones de conexiones y buscamos la pestaña de VPN y activamos la conexión.

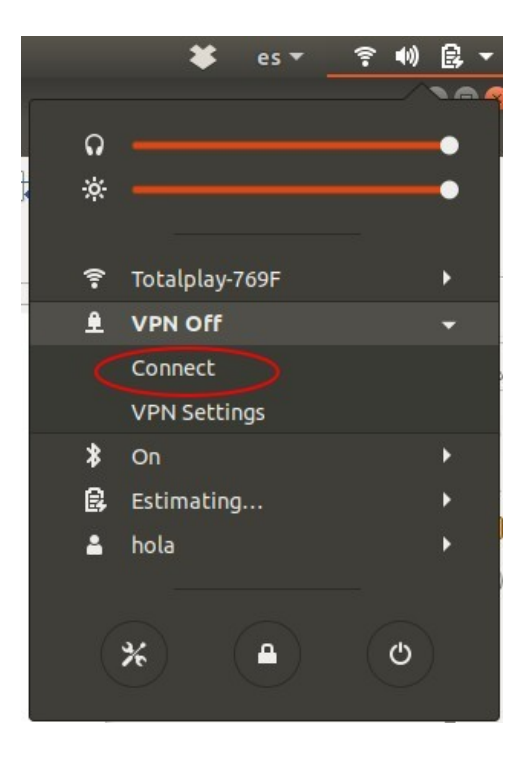

8.- Verificamos la conexión en la barra de notificaciones.

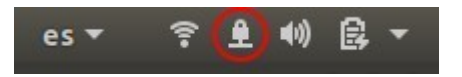